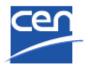

Electronic Balloting Portal Societal Stakeholder Organizations Opinion Mechanism Digitization

User guide

| Version | Date       | Author | Modifications description                        |
|---------|------------|--------|--------------------------------------------------|
| 0.1     | 2024-02-28 | TL     | Initial version                                  |
| 1.0     | 2024-04-02 | TL     | Revised version (SSO results in separate folder) |
|         |            |        |                                                  |
|         |            |        |                                                  |
|         |            |        |                                                  |

#### **Table of Contents**

| T/ | ABLE C                                                     | OF CONTENTS                                                                                                    | . 2                  |
|----|------------------------------------------------------------|----------------------------------------------------------------------------------------------------|----------------------|
| 1  | INTR                                                       |                                                                                                    | . 2                  |
|    | 1.1<br>1.2<br><i>1.2.1</i><br><i>1.2.2</i><br><i>1.2.3</i> | Management of users and their balloting roles<br>General Balloting roles                                                                                                    | 5<br>5<br>6          |
| 2  | ACC                                                        | ESS TO THE APPLICATION                                                                                                    | . 7                  |
|    | 2.1<br>2.1.1<br>2.1.2<br>2.2<br>2.3<br>2.4                 | BALLOTS ON DRAFT STANDARDS ACCESS.<br>Access through CEN Electronic Applications homepage.<br>Access directly from TC/SC homepage in CEN Committees.<br>LOGGING IN.<br>LOGGING OUT.<br>PASSWORD FORGOTTEN. | 7<br>9<br>9<br>11    |
| 3  | USE                                                        | R INTERFACE AND NAVIGATION                                                                                                    | 13                   |
|    | 3.1<br>3.2<br>3.3<br>3.4<br>3.5<br>3.6                     | BALLOTS - NAVIGATION<br>SEARCHING FOR BALLOTS<br>ACCESSING CLOSED BALLOTS<br>VIEWING THE DETAILS OF A BALLOT<br>TOOLS MENU<br>HELP MENU                                                                    | 14<br>15<br>15<br>16 |
| 4  | SUB                                                        | MITTING AN OPINION                                                                                                    | 18                   |
|    | 4.1<br>4.2<br>4.3<br>4.4<br>4.5                            | BALLOT SELECTION<br>SUBMIT AN OPINION ON THE BALLOT<br>SUBMITTING AN OPINION<br>MODIFYING AN OPINION<br>DELETING AN OPINION                                                                                | 18<br>19<br>20       |
| 5  | PRO                                                        | CESS VOTING RESULTS, COMMENTS AND OPINIONS                                                                                                    | 22                   |
|    | 5.1                                                        | DOWNLOAD THE BALLOT RESULTS/COMMENTS/OPINIONS (ZIP FILE)                                                                                                    | 22                   |
| 6  | HEL                                                        | PDESK INFORMATION                                                                                                    | 22                   |

# 1 Introduction

#### Important Preliminary Note :

With the introduction of the new method for submitting opinions via eBalloting, Societal Stakeholders Organization (SSO) will now have the option to submit both Comments and Opinions. It is important to note that Comments and Opinions are distinct entities: Opinions do not influence the ballot outcome, challenge consensus-building, or alter the national delegation principle. Therefore, a clear differentiation between Opinions and Comments exists.

This document is written for the following users (see the definition of the different roles in § 1.2.3):

#### > Commenters, appointed by an SSO Organization (ANEC, ECOS & ETUC)

## **1.1 Main stages in the balloting process**

The Balloting process and opinion mechanism and its follow up are characterized by the following main stages:

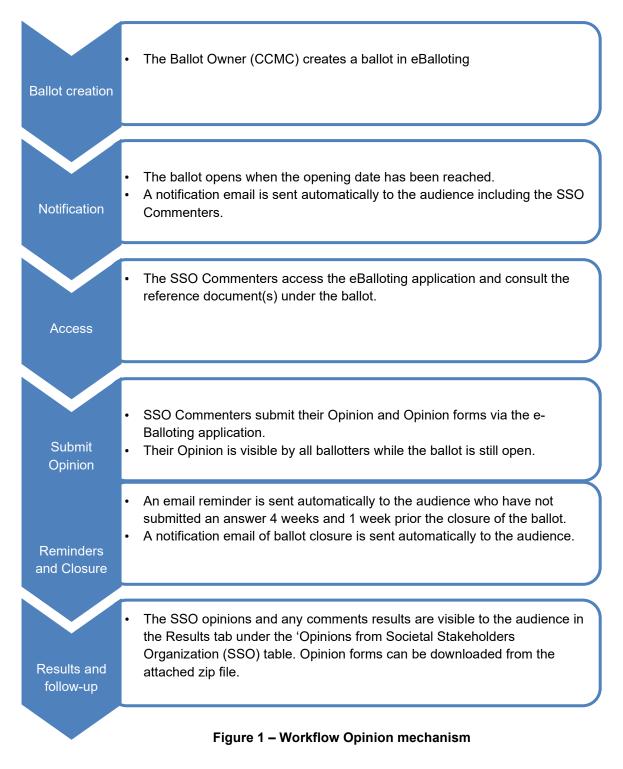

## **1.2 Principles of the Electronic Balloting application**

#### **1.2.1 Permissions to submit an opinion**

Authorized to **submit an Opinion** (with the associated Opinion form when needed) are the Commenters appointed by an SSO Organization (ANEC, ECOS, ETUC) in the Global Directory.

#### **1.2.2 Management of users and their balloting roles**

Users are registered in the **Global Directory** in the roles of Commenter. Users and their roles are registered and maintained by CCMC in the Global Directory.

Any changes in user data and role assignments relevant for balloting are immediately reflected in the access permissions for users of the balloting application.

In addition to the role of a Commenter, there are other balloting related roles defined in the application which are associated with certain permissions (see details in § 1.2.3).

#### **1.2.3 General Balloting roles**

On various screens and explanations some terms are used in relation to roles in the balloting process with which you may not be familiar. The table below gives an overview and explanations of these terms and relates it to business functions in CEN. Note that each role can be assumed by more than one individual for any given ballot.

| Balloting roles | Role definitions                                                                                                    | Permissions                                                                                                    |
|-----------------|----------------------------------------------------------------------------------------------------|----------------------------------------------------------------------------------------------------|
| Ballot Owner    | Responsible to initiate and run the balloting<br>process. This role is assumed by CCMC staff for<br>the Enquiry.                                                                                                    | Can create a ballot, has full<br>access to the balloting<br>environment.<br>A BallotOwner has also the<br>permission to register a vote,<br>comment and opinion in the<br>balloting application on behalf of<br>a <b>Voter or Commenter</b> (if<br>required). |
| Voter           | Person representing a CEN member organization<br>who is authorized to vote on behalf of his/her<br>national member organization.                                                                                                    | Can cast a vote on all Enquiries<br>for committees to which he is<br>assigned as Voter.                                                                                                    |
| Commenter       | Societal Stakeholder Organizations, CEN<br>Consultant, some external organizations<br>(Associates, Affiliates, EC, EFTA,) : are<br>allowed to post comments on Reference<br>Documents, but not to vote.                                                                                                    | Commenter can submit a<br>comment on a vote.<br>SSO Commenters can submit a<br>comment on a vote and submit<br>an opinion and add an Opinion<br>form to the opinion.                                                                                          |
| Monitor         | Person representing an organization who has<br>read/viewer-access to all or a subset of the<br>consultations relevant for its organization without<br>having the permission to cast, modify or delete<br>an answer/comment him/herself. This role may<br>also be used to give access to the results when<br>voting is closed. | In <b>Open</b> state, can see<br>consultations and questions<br>asked.<br>When ballot is <b>closed</b> , can see<br>all answers cast and final<br>result                                                                                                    |

Figure 2 – Internal balloting roles

# 2 Access to the Application

## 2.1 Ballots on Draft Standards Access

#### 2.1.1 Access through CEN Electronic Applications homepage

Sign-in to the CEN Applications Portal at <u>http://login.cen.eu</u>, and select the [Ballots on Draft Standards] option :

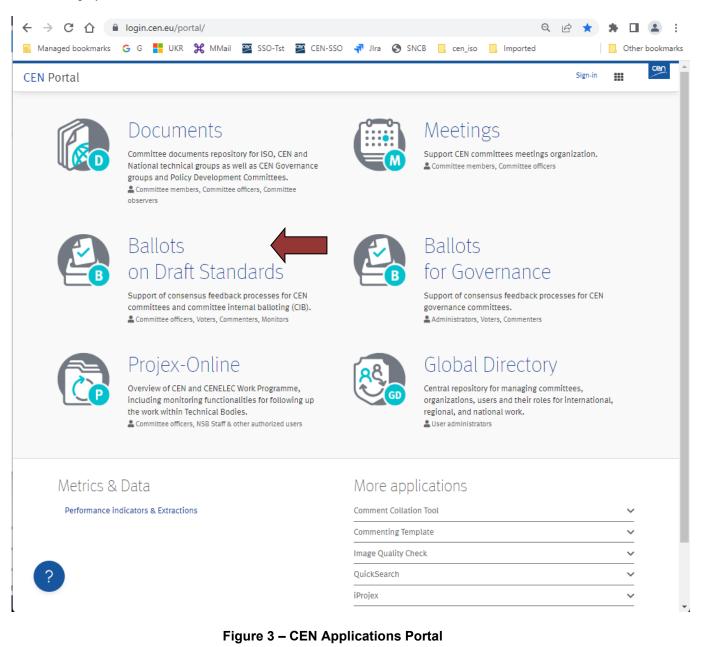

Then, in the CEN Portal, select the first option [Electronic Balloting for CEN Enquiry] :

| ELECTRONIC BALLOTING AND WG CONSULT                                                                                                    | ATIONS į About                                                                                               |
|----------------------------------------------------------------------------------------------------|----------------------------------------------------------------------------------------------------|
| Sector CEN Enquiry                                                                                                    | Accesss to<br>CEN Enquiry<br>CONTACT (CONTENT ISSUES)<br>()<br>HELPDESK (TECHNICAL AND FUNCTIONAL ISSUES)    |
| Click to bookmark                                                                                                    |                                                                                                    |
| ELECTRONIC BALLOTING FOR FV/UAP<br>Types: FV/UAP                                                                                                    | Guide to the application         CONTACT (CONTENT ISSUES)         Helpdesk (Technical and Functional Issues) |
| Click to bookmark                                                                                                    |                                                                                                    |
| Section Control Control Contro | Guide to the application         CONTACT (CONTENT ISSUES)         Helpdesk (Technical and Functional Issues) |
| Click to bookmark                                                                                                    |                                                                                                    |
| ELECTRONIC BALLOTING FOR SR Types: SR Click to bookmark                                                                                                    | Guide to the application         Contact (Content issues)         Helpdesk (Technical and Functional Issues) |
| ELECTRONIC BALLOTING FOR SRTR/SRTS  Types: SRTR/SRTS  Click to bookmark                                                                                                    | Guide to the application         Contact (Content issues)         Helpdesk (Technical and Functional Issues) |
| Committee Internal Balloting     Types: CIB  Click to bookmark                                                                                                    | Guide to the application         Contact (Content issues)         Helpdesk (Technical and Functional Issues) |
| WORKING GROUP CONSULTATION     Types: WG Click to bookmark                                                                                                    | Guide to the application         Contact (Content issues)         Helpdesk (Technical and Functional Issues) |

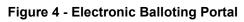

### 2.1.2 Access directly from TC/SC homepage in CEN Committees

Alternatively, you can also directly access your ballot by clicking in the corresponding widget on the homepage of your TC/SC in the CEN Documents environment.

| £<br>dminis | Image: Constraint         Image: Constraint         Image: Constraint | Mail archive |                                                                                                    |                                                                    |   |
|-------------|----------------------------------------------------------------------------------------------------|--------------|----------------------------------------------------------------------------------------------------|--------------------------------------------------------------------|---|
| ) Cor       | nmittee documents                                                                                                    | See          | all documents 🗳                                                                                                    | Ballot documents                                                   |   |
| Ŷ           | Title                                                                                                    | Modified     | Restance and a sector of                                                                                                    | 601/925 - Test Notifications<br>③ 2020-05-06                       | 8 |
|             | Test-sheet2 - Annex III - Result of voting                                                                                                    | 2024-02-23   | 1.4                                                                                                    | c 601/945 - Enquiry Ballot for eCom3 testing<br>ulry () 2021-04-22 |   |
|             | Annex III - test 2 TL - Result of voting                                                                                                    | 2024-02-22   |                                                                                                    | - Blue type only<br>ulry () 2023-05-26                             | 6 |
|             | Test-sheet1 - Annex III - Result of voting                                                                                                    | 2024-02-23   |                                                                                                    | Approved<br>① 2023-05-31                                           |   |
|             | draft decision 211 - Result of voting<br>Test                                                                                                    | 2024-02-10   |                                                                                                    | I Enquiry 3 Weighted<br>uiry 3 2023-06-13                          |   |
|             | CEN801 adhoc - Result of voting<br>Test                                                                                                    | 2024-02-09   | and the second second se | for scenario cases (ANEC, ECOS, ETUC)<br>@ 2024-01-10              | 8 |
| 9           | Test+please+ignore                                                                                                    | 2024-02-05   | Info                                                                                                    | deeting documents                                                  |   |
|             | Annex III _Reference _Document_Test                                                                                                    | 2024-02-02   | Vote                                                                                                    | an (Italy) 14 Mar 2024                                             | B |
|             | Annex III _Reference _Document_Test                                                                                                    | 2024-02-02   | Vote                                                                                                    | ssels (Belgium) 11 Jan 2024                                        |   |
|             | Annex III _Reference _Document.Test                                                                                                    | 2024-02-23   | Vote                                                                                                    |                                                                    |   |

Figure 5 - Access from Working Group home page

## 2.2 Logging in

Your username and password will be sent to you by e-mail after your initial registration by CCMC (Data Service) in the Global Directory. Please follow the steps 1-5 as described in the mail. You will be asked to change your temporary password by following the URL in the mail.

If you are not already logged in the CEN/ISO Federation :

a) In the CEN Applications Portal, click on Sign in

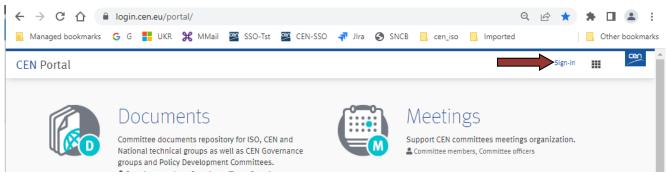

Figure 6 - Sign into applications

b) Enter your username and password to access the Standardization Identity Federation :

| S  | ign in using your CEN credentials                              |
|----|----------------------------------------------------------------|
| Us | ername                                                         |
| Pa | ssword                                                         |
| •  | l forgot my password                                           |
|    | Sign in                                                        |
|    | OR                                                             |
| ŀ  | Automatic connection using your<br>Windows session credentials |
|    | CCMC authentication                                            |
|    | OR                                                             |
| S  | ign in using your credentials from<br>another organization     |
|    | 👰 Standardization Identity Federation                          |
| Co | ntact helpdesk                                                 |

Figure 7 – CEN/ISO Federation Log-in screen

Note : depending on your environment, this screen may be slightly different.

c) If the declaration on *Acceptance of Terms and Conditions* appears, please read it and tick the box to accept the conditions

#### Acceptance of Terms and Conditions

Please read and accept the below terms and conditions to access the application:

In my activities related to CEN and/or CENELEC, I have read, consent and agree to CEN and/or CENELEC's <u>Privacy Statement</u> and Data Protection Policy including the processing and disclosing of my personal information, which I voluntarily provide to CEN and/or CENELEC, within the context of European and international standardization.

I have further read and accept the <u>Declaration</u> related to the permission to access non-public areas on the CEN and/or CENELEC servers, and the <u>Code of Conduct</u> for delegates, experts and observers participating in the technical work of CEN and/or CENELEC.

I accept the above terms and conditions

Figure 8 - CEN Electronic Applications Log-in screen

You are Signed In !...

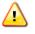

Please note that both username and password are case-sensitive, i.e. they have to be entered exactly as provided.

## 2.3 Logging out

- a) Choose Log-out on the Tools menu.
- b) Click on Log-out on the Log-out screen to leave the CENTC server.
- c) You will be forwarded to the list of CEN applications.

| All open        |                                                          |                                                     |      |              |                | Tools 🗢 Help S                           |
|-----------------|----------------------------------------------------------|-----------------------------------------------------|------|--------------|----------------|------------------------------------------|
|                 |                                                          |                                                     |      |              |                | Balloting portal                         |
| All mandatory   | Vote required All open New last 2 weeks Closing in weeks | Closed last 2<br>weeks All pending Search           |      |              |                | Open ballots                             |
| 4 ballots found |                                                          |                                                     |      |              |                | Search                                   |
| Туре            | Committee                                                | Reference                                           | Vote | Opening date | Closing date 🚖 | CEN Documents TEST<br>R( Manane my roles |
| Enquiry         | CEN/TC 601                                               | Marc 601/945 - Enquiry Ballot for eCom3 testing (*) |      | 2020-10-30   | 2021-04-22     | S Logout                                 |
| Enquiry         | CEN/TC 601                                               | ENQ - Blue type only                                |      | 2023-05-19   | 2023-05-26     | Societal commenter                       |
|                 |                                                          |                                                     |      |              |                |                                          |
| Enquiry         | CEN/TC 601                                               | prEN Enquiry 3 Weighted 🕞                           |      | 2023-06-12   | 2023-06-13     | Societal commenter                       |
| Enquiry         | CEN/TC 10                                                | Test new Annex III 🖃                                |      | 2024-01-19   | 2024-04-12     | Societal commenter                       |

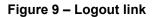

### 2.4 Password forgotten

If you have forgotten your password, you can request a new password on the log-in page.

Click on the link **I have lost my password** next to the log-in fields and follow the instructions on the screen. Within the next few minutes you will receive an e-mail with a link to reset your password. Follow the link and click the Reset Password button. This will send you an email with a new temporary password. Follow the steps 1- 5 in the mail exactly to change your temporary password.

| Sign in to Identity Manage                                                 | <u>er</u>                                                                        |
|----------------------------------------------------------------------------|----------------------------------------------------------------------------------|
| Username                                                                   | 🕅 Help                                                                           |
| Password                                                                   | <ul> <li>I have lost my password</li> <li>I don't have an account yet</li> </ul> |
| I have read the declaration, and I accept the conditions set forth therein | Contact helpdesk                                                                 |
| Sign In                                                                    |                                                                                  |

Figure 10 – Password forgotten

# **3** User interface and navigation

## 3.1 Ballots - Navigation

The Electronic balloting for CEN Enquiry and Electronic Balloting for CEN FV/UAP display a list of all currently open ballots, which you are allowed to view depending on the roles assigned in the Global Directory.

| All mandatory<br>5 ballots found | y vote required All open New last 2 weeks | Closing in 2 Closed last 2 All pending Search weeks | List of ballots          |      | New Ballot   |
|----------------------------------|-------------------------------------------|-----------------------------------------------------|--------------------------|------|--------------|
| Гуре                             | Committee                                 | Reference                                           |                          | te 🚖 | Role         |
| Enquiry                          | CEN/TC 601                                | Marc 601/945 - Enquiry Ballot for eCom3 testing 💌   | Click on the ballot      | 2    | Ballot owner |
| Enquiry                          | CEN/TC 601                                | ENQ - Blue type only 📼                              | veference neme to ency o | 5    | Ballot owner |
| inquiry                          | CEN/TC 601                                | prEN Enquiry 3 Weighted 🐷                           | reference name to open a | 3    | Ballot owner |
| Enquiry                          | CEN/TC 601                                | Annex III - Test 2 💿                                | specific ballot          | 5    | Ballot owner |
| Enquiry                          | CEN/TC 10                                 | Test new Annex III 😠                                | specific ballot          | 2    | Ballot owner |

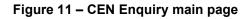

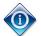

All columns in the Home Screen are sortable. By clicking on the column heading the column will be sorted. Clicking a second time will reverse the sort.

Sorting applies to all ballots currently found (the number indicated on top of the ballot list) and not only to the ballots displayed on the current screen. Therefore, a ballot may disappear from the 20 listed due to the sorting.

The tabs at the top of the page have the following functions (from left to right):

| <u>All open</u> |           |                  |                            |                             |                      | 4            |                | Tools 💎 I         | Help |
|-----------------|-----------|------------------|----------------------------|-----------------------------|----------------------|--------------|----------------|-------------------|------|
|                 | All open  | New last 2 weeks | Closing in 2 weeks         | Closed last 2 weeks         | Search               |              |                |                   |      |
| Туре            | Committee |                  | Reference                  |                             | Vote                 | Opening date | Closing date ≑ | Add New Item Role | ~    |
| CIB             | CEN/TC 89 |                  | Registration - National of | delegation to CEN/TC 89 Ple | nary 2014 💌 14 votes | 2014-07-09   | 2014-09-19     | Ballot owner      |      |

Figure 12 – e-Balloting tabs

| Tabs                | Description                                                                                                    |
|---------------------|----------------------------------------------------------------------------------------------------|
| All open            | Displays all the Ballots which are currently open and for which you can submit a comment and an Opinion.                                                |
| New last 2 weeks    | Displays all the Ballots which were opened within the last 2 weeks.                                                                                     |
| Closing in 2 weeks  | Displays all the open Ballots which will close during the next 2 weeks.                                                                                 |
| Closed last 2 weeks | Shows all the Ballots which closed during the last 2 weeks. It allows access to the closed Ballots and the results and comments submitted by the voters |

2024-04-03 10:07

| Tabs   | Description                                                                                                    |
|--------|----------------------------------------------------------------------------------------------------|
|        | and commenters.                                                                                                    |
| Search | Opens the search screen which allows to search with user defined values (e.g. Ballots closed more than 2 weeks ago, search with a particular reference number, etc). |

| Figure 13 | - Ballot tabs | functions |
|-----------|---------------|-----------|
|-----------|---------------|-----------|

## 3.2 Searching for Ballots

The Search screen allows you to enter parameters into the search fields to find the ballot which match those criteria. This functionality is useful for specific requests, e.g. to find all ballots of a particular committee, a ballot based on its reference number or ballots open or closed within time periods which are not covered by the predefined queries executed through the tabs.

To initiate a search, click on **Search** after having entered the search parameters. To clear the screen and remove search parameters, click on **Reset**.

| arch     |                     |                                            |               |                                                       |               |        |          | Tools 💎 Help 💎             |
|----------|---------------------|--------------------------------------------|---------------|-------------------------------------------------------|---------------|--------|----------|----------------------------|
|          | All open            | New last 2 weeks Closi                     | ng in 2 weeks | Closed last 2 weeks                                   | Search        |        |          |                            |
| Туре:    | Al                  | Reference or Title:                        |               |                                                       | Opening date: | from   | <b>D</b> | Search                     |
| Status:  | Al                  | Committee:                                 | All           | •                                                     | Closing date: | to     |          | Search criteria            |
| Туре     | Committee           | Reference                                  |               | Vote                                                  | Result        | Status | Opening  | Enter vour energh aritaria |
| To start | your search, please | e define one criterion (or several criteri |               | Enter your search criteria<br>here and click "Search" |               |        |          |                            |

Figure 14 – Search functionalities

The Search screen allows to enter or to select parameters in the following search fields:

| Search Fields | Explanation/Function of the fields                                           |
|---------------|------------------------------------------------------------------------------|
| Туре          | Enquiry                                                                      |
|               | If you selected the generic e-Balloting link in the Portal, and depending on |

| Search Fields   | Explanation/Function of the fields                                                                                                    |
|-----------------|----------------------------------------------------------------------------------------------------|
|                 | your roles, you might see here other Balloting types ( <i>Enquiry</i> , <i>FV</i> , <i>CIB</i> ,)                                                                                                    |
| Status          | Ballot stages                                                                                                    |
| Reference/Title | <ul> <li>Ballot reference number or document title element.</li> <li><u>Notes</u>:</li> <li>A search by reference or title is a free text search that matches in any part of the ballot reference number or the title (e.g. searching for "smit" will match "smith").</li> <li>not case-sensitive.</li> </ul> |
| Committee       | Only those TCs to which your profile is registered will be displayed.                                                                                                    |
| Opening date    | Specifies that the date in the range between "From" and "To" is an opening date.                                                                                                    |
| Closing date    | Specifies that the date in the range between "From" and "To" is a closing date.                                                                                                    |
| From            | Range start date                                                                                                    |
| То              | Range end date                                                                                                    |

#### Figure 15 – Search parameters

## **3.3 Accessing closed ballots**

Closed ballots can be accessed in two ways:

- Click on "Closed last 2 weeks" from the main screen, which will list all ballots which have been closed during this period.
- Open the **Search screen** and then choose from the field *Status* the value "**Closed**". Enter additional search values to further specify your query.

# 3.4 Viewing the details of a ballot

From the search screen, click on the ballot reference to open the ballot details screen :

| elerence: re   | st-sheet1 -  | Annex III     |                       |                              |  |
|----------------|--------------|---------------|-----------------------|------------------------------|--|
| Committee:     | CEN/TC 601 ( | 2             | Туре:                 | Enquiry (CEN Enquiry Ballot) |  |
| Status:        | Closed       |               | Initial closing date: | 2024-04-26                   |  |
| Opening date   | 2024-02-02   |               | Closing date          | 2024-02-23                   |  |
| Opened on      | 2024-02-02 0 | 00:00         | Closed on:            | 2024-02-23 10:24             |  |
| French Title:  |              |               |                       |                              |  |
| German Title:  |              | -             |                       |                              |  |
| Work Item Id:  |              | 1234567       |                       |                              |  |
| Work Item Nur  | nber:        | 12345678      |                       |                              |  |
| Procedure Iter | ation:       | 1             |                       |                              |  |
| Secretariat:   |              | Belgium (NBN) |                       |                              |  |
| Vienna Agreen  | ent Status:  | None          |                       |                              |  |
| Proposed imple | ementation o | lates:        |                       |                              |  |
| Announcemer    | nt period:   | 3             |                       |                              |  |
| Publication pe | eriod:       | 6             |                       |                              |  |
| Withdrawal p   | eriod:       | 6             |                       |                              |  |

| Figure | 16 - Ballot | Information | screen |
|--------|-------------|-------------|--------|
|--------|-------------|-------------|--------|

| Tabs        | Description                                                                                                    |
|-------------|----------------------------------------------------------------------------------------------------|
| Information | Lists the ballot attributes, the reference documents or hyperlinks, questions and vote values.                                          |
| Result      | Lists the ballot results with the number of answers for each question and the comments received. Includes link to download the results. |

Figure 17 – Tabs in ballots details screen

### 3.5 Tools Menu

The tools menu provides shortcuts to access different functions of the electronic balloting application :

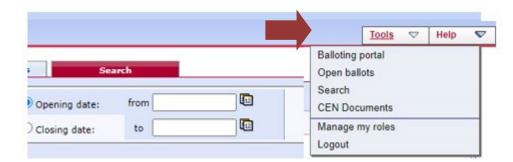

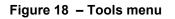

## 3.6 Help Menu

The Help menu provides an easy way to access help files on Electronic Balloting and User Guides.

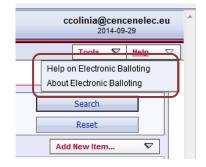

Figure 19 - Help Menu

# 4 Submitting an Opinion

#### 4.1 Ballot selection

First select the ballot in the Ballot selection screen

| ll open       |                   |                                                                            |           |              |                | Tools 💎 Help       |
|---------------|-------------------|----------------------------------------------------------------------------|-----------|--------------|----------------|--------------------|
| All mandat    | ory Vote required | All open New last 2 weeks Closing in 2 weeks All pending Weeks All pending | Search    |              |                |                    |
| 14 ballots fo | und 💌             |                                                                            |           |              |                | New Ballot 🗢 🗢     |
| Туре          | Committee         | Reference                                                                  | Vote      | Opening date | Closing date ≑ | Role               |
| SRTR          | CEN/TC 155        | CEN/TR 13801:2014 w                                                        | Commented | 2018-06-12   | 2018-11-02     | Societal commenter |
| FV            | CEN/TC 601        | MB 601/925 - Test Notifications 💌                                          |           | 2020-02-11   | 2020-05-06     | Societal commenter |
| Enquiry       | CEN/TC 601        | Marc 601/945 - Enquiry Ballot for eCom3 testing 🖃                          |           | 2020-10-30   | 2021-04-22     | Societal commenter |
| Enquiry       | CEN/TC 601        | ENQ - Blue type only                                                       |           | 2023-05-19   | 2023-05-26     | Societal commenter |
| TR            | CEN/TC 601        | TR Approved 🖃                                                              | Commented | 2023-05-23   | 2023-05-31     | Societal commenter |
| Enquiry       | CEN/TC 601        | prEN Enquiry 3 Weighted 💌                                                  |           | 2023-06-12   | 2023-06-13     | Societal commenter |
| FV            | CEN/TC 601        | Test for scenario cases (ANEC, ECOS, ETUC) 🖃                               | Answered  | 2023-10-17   | 2024-01-10     | Societal commenter |
|               |                   |                                                                            |           |              |                |                    |

Figure 20 – select ballot

**Note**: For **Open** ballots, the info displayed under the column '**Vote**' is only an indication that your own organization has either casted a comment or submitted an opinion.

## 4.2 Submit an Opinion on the ballot

Select the 'Submit Opinion' tab on the righthand side of the page.

| open > <u>Test new A</u> | Annex III    |                |           |     |                              |                    |            | Tools        | $\nabla$ | Hel |
|--------------------------|--------------|----------------|-----------|-----|------------------------------|--------------------|------------|--------------|----------|-----|
| Information              |              |                |           |     |                              |                    |            |              |          |     |
|                          |              |                |           |     |                              | Submit Comment for | <b>▽</b> s | ubmit opinic | n        |     |
| Reference: Te            | st new Ann   | ex III         |           |     |                              |                    |            |              |          |     |
|                          | CEN/TC 10    |                | _         |     |                              |                    |            |              |          |     |
|                          |              | 6              | Type:     |     | Enquiry (CEN Enquiry Ballot) |                    |            |              |          |     |
|                          | Open         |                |           | -   | 2024-04-12                   |                    |            |              |          |     |
| Opening date             | 2024-01-19   |                | Closing d | ate | 2024-04-12                   |                    |            |              |          |     |
| Opened on                | 2024-01-18 1 | 0:57           |           |     |                              |                    |            |              |          |     |
| Title: Test              |              |                |           |     |                              |                    |            |              |          |     |
| French Title:            |              |                |           |     |                              |                    |            |              |          |     |
| German Title:            |              |                |           |     |                              |                    |            |              |          |     |
| Work Item Id:            |              | 1234567        |           |     |                              |                    |            |              |          |     |
| Work Item Nu             | mber:        | 00074039       |           |     |                              |                    |            |              |          |     |
| Procedure Iter           | ration:      | 1              |           |     |                              |                    |            |              |          |     |
| Secretariat:             |              | France (AFNOR) |           |     |                              |                    |            |              |          |     |
| Vienna Agreen            |              |                |           |     |                              |                    |            |              |          |     |
| Proposed imple           |              |                |           |     |                              |                    |            |              |          |     |
| Announceme               |              | 3              |           |     |                              |                    |            |              |          |     |
| Publication p            |              | 6              |           |     |                              |                    |            |              |          |     |
| Withdrawal p             |              | 6              |           |     |                              |                    |            |              |          |     |
|                          |              | -              |           |     |                              |                    |            |              |          | _   |
| Reference doo            | cuments an   | d links        |           |     |                              |                    |            |              |          |     |
| No reference             | documents    | nor links.     |           |     |                              |                    |            |              |          |     |

Figure 21 – Submit opinion

-

## 4.3 Submitting an Opinion

The ballot opens and the following screen is displayed. Choose a result value from the dropdown menu and upload - if required- your Opinion form in the Comment-window

| Electronic Balloting for CEN Enquiry                     | ar                                                   | nne.ballot@anec.be<br>2024-04-02 |
|----------------------------------------------------------|------------------------------------------------------|----------------------------------|
| All open                                                 |                                                      |                                  |
| Opinion                                                  |                                                      |                                  |
| Reference: Test new Annex III                            |                                                      |                                  |
| Committee: CEN/TC 10 🔏<br>Status: Open                   | Opening date: 2024-01-19<br>Closing date: 2024-04-12 |                                  |
| Opinion: ANEC Name of the SSO<br>Organization            |                                                      |                                  |
| Organization                                             |                                                      | by Ballot, Anne Mrs              |
| Please submit the Opinion of your organization on this D | - select an answer -                                 |                                  |
|                                                          | Submit Opinion Re Abstention Color                   |                                  |
|                                                          |                                                      |                                  |

Figure 22 – Answer screen

For both 'Favourable' and ' Not Favourable', commenters are required to upload their Opinion form.

| Opinion                                            |                                                                                                    |                                                                    |
|----------------------------------------------------|----------------------------------------------------------------------------------------------------|--------------------------------------------------------------------|
| Reference: Test new Annex III Committee: CEN/TC 10 | 7                                                                                                   | <b>Opening date:</b> 2024-01-19<br><b>Closing date:</b> 2024-04-12 |
| Status: Open                                       |                                                                                                    | closing date: 2024-04-12                                           |
| Opinion: ANEC                                      | 7                                                                                                   |                                                                    |
| Please submit the Opinion of your organ            | ization on this Document:                                                                           | Favourable V                                                       |
| Comment file: * Please select the file to upload:  | Choose File No file chosen<br>Please use only Word documents based on the CEN Commenting Template ! |                                                                    |
|                                                    | Submit Opinion                                                                                      | Reset Cancel                                                       |
|                                                    |                                                                                                    |                                                                    |

Figure 23 – Answer submitted

Once you have submitted your opinion, click on Submit **Opinion** to confirm your answer.

If you click on **Reset**, the vote options you have just entered will be removed. If you click on **Cancel**, you comeback to the ballot screen without validating the opinion.

After having submitted an opinion, the name of the Commenter who submitted the opinion, is displayed in the new **Societal Opinions** table on the [Information] tab, together with the date of this action.

|            | ns and answers                                         |            |              |                        |                  |  |  |
|------------|--------------------------------------------------------|------------|--------------|------------------------|------------------|--|--|
| No.        | Questions                                              | uestions   |              |                        |                  |  |  |
| 1          | Do you approve this draft as a European Standard       |            |              |                        |                  |  |  |
| 2          | Do you agree with the proposed implementation periods? |            |              |                        |                  |  |  |
| 3          | Do you have any comments ?                             |            |              | Yes *<br>No            |                  |  |  |
| 4          | National legislation/administrative deviation          |            |              | Yes<br>No<br>No Answer |                  |  |  |
| (*) A Com  | ment is required for this answer value.                |            |              |                        |                  |  |  |
| Societal   | Opinions                                               |            |              |                        |                  |  |  |
| Participar | it                                                     | Opinion    | Cast by      |                        | Date             |  |  |
| ANEC       |                                                        | Favourable | Ballot, Anne |                        | 2024-04-02 13:32 |  |  |

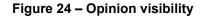

### 4.4 Modifying an Opinion

A commenter can edit an answer as long as the ballot is open.

From the *My Ballots screen,* click on the ballot reference for which you wish to modify your comment. Click on the **Functions**-menu arrow **I** on the right of the opinion in the Societal Opinions table and select the option **"Add version"**.

| Societal Opinions | 1          |                         |
|-------------------|------------|-------------------------|
| Participant       | Opinion    | Cast by                 |
| ANEC Add version  | Favourable | Ballot, Anne            |
| Versions          |            | Back to list of ballots |

Figure 25 – Add version

This will display the Opinion screen again and will allow you to choose another answer and/or upload another Opinion form.

Once you have modified your Opinion, click on **Submit opinion** to confirm the modification.

If you click on **Reset**, the options you have just entered will be removed. If you click on **Cancel**, you come back to the ballot screen without validating the opinion.

**<u>Note</u>** : To browse the different versions of an opinion, select the "*Versions*" option in the function menu of the vote. This screen will allow you to see all successive versions.

| Societal Opinions |            |                         |
|-------------------|------------|-------------------------|
| Participant       | Opinion    | Cast by                 |
| ANEC Add version  | Favourable | Ballot, Anne            |
| X Delete          |            |                         |
| () Versions       |            | Back to list of ballots |

#### Figure 26 – Versions

# 4.5 Deleting an Opinion

A commenter can delete an opinion as long as the ballot is open.

From the *My Ballots screen*, click on the ballot reference for which you wish to delete your opinion. Click on the **Functions**-menu arrow  $rac{1}$  on the right of the opinion and select the option "**Delete**".

| Societal Opinions |              |                         |
|-------------------|--------------|-------------------------|
| Participant       | Opinion      | Cast by                 |
| ANEC Add version  | 🗃 Favourable | Ballot, Anne            |
| Versions          |              | Back to list of ballots |

Figure 27 – Delete function

The system will ask you to confirm the deletion.

| centctest.iso.org says                                    |              |          |
|-----------------------------------------------------------|--------------|----------|
| The Answer / Comment will be deleted from the to proceed? | e system. Do | you want |
|                                                           | ОК           | Cancel   |

Figure 28 – Deletion confirmation message

Click on OK.

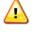

This option should be used with caution, and only in exceptional circumstances, as it completely destroys the existing Answer object.

# 5 **Process voting results, comments and opinions**

## 5.1 Download the ballot results/comments/opinions (ZIP file)

Open the **closed** ballot for which you wish to download the results.

In the **Result** tab, click on **voting result, comments and opinions as a Zip file** (click on the Zip icon 🔜).

| Initial closing date: 2024-05-18 |
|----------------------------------|
| Closing date: 2024-05-18         |
|                                  |
|                                  |
|                                  |
|                                  |

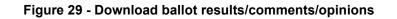

Browse the content of the extracted folder on your computer (result of voting, Comment files, Societal Opinion files).

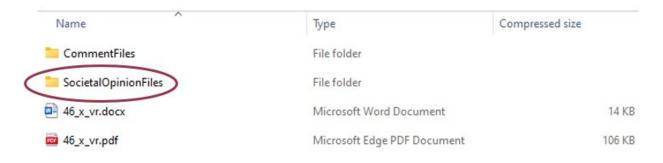

#### Figure 30 - Extracted folder

## 6 Helpdesk information

For e-balloting application issues (e.g. technical issues, functionalities, support...), please contact our helpdesk at ISO: <u>helpdeskcentc@iso.org</u>.

Online documentation and support document on the use of the balloting application is available under Help.

| orking         | g Group Consultation                                                    |                         |        |              |                                                            |             | mbe     | ellier@cer<br>2023-0 |          |
|----------------|-------------------------------------------------------------------------|-------------------------|--------|--------------|------------------------------------------------------------|-------------|---------|----------------------|----------|
| <u>II open</u> |                                                                         |                         |        |              |                                                            |             | 1       | Tools 💎              | Help     |
| ٨              | All open New last 2 weeks Closing in 2 weeks Closed last 2 weeks Search |                         |        |              | Help on Electronic Balloting<br>About Electronic Balloting |             |         |                      |          |
| 6 consult      | ations found 🕞                                                          |                         |        |              |                                                            | ĺ           | New Con | sultation            | $\nabla$ |
| Туре           | Working Group                                                           | Reference               |        | Consultation | Opening date                                               | Closing dat | e 🜲     | Role                 |          |
| WG             | CEN/TC 602/WG 01                                                        | MB-Test-Consult-602_WG0 | 1-03 💌 | 4 anwers     | 2023-02-28                                                 | 2023-07-23  | -       | Consultati           | on owner |
|                |                                                                         |                         |        |              |                                                            |             |         |                      |          |

Figure 31 – Help menu